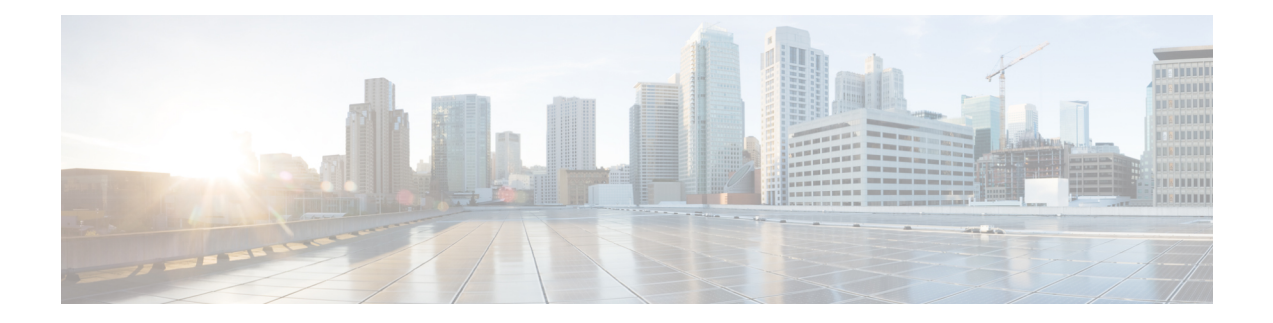

# **Firepower Management Center Virtual** の初期 管理および設定

Firepower Management Center Virtual (FMCv)の初期セットアップ プロセスが完了し、正常に 終了したことが確認できたら、シスコでは、展開での管理を容易にするためのさまざまな管理 タスクを完了することを推奨しています。また、ライセンスの取得など、初期設定で省略した タスクも完了する必要があります。以下のセクションで説明するタスクの詳細、および展開の 設定を開始する方法の詳細については、ご使用のバージョンに対応する『[FirepowerManagement](http://www.cisco.com/go/firepower-config) Center [Configuration](http://www.cisco.com/go/firepower-config) Guide』を参照してください。

- [個別のユーザー](#page-0-0) アカウント (1 ページ)
- [デバイス登録](#page-1-0) (2 ページ)
- ヘルス [ポリシーとシステム](#page-1-1) ポリシー (2 ページ)
- [ソフトウェアとデータベースの更新](#page-2-0) (3 ページ)

### <span id="page-0-0"></span>個別のユーザー アカウント

初期設定が完了した時点で、システム上の唯一の Web インターフェイスのユーザーは、管理 者ロールとアクセス権を持つ**admin**ユーザーです。その役割を持つユーザーはシステムへのす べてのメニューと設定にアクセスできます。セキュリティおよび監査上の理由から、**admin**ア カウント(および Administrator ロール)の使用を制限することをお勧めします。ユーザー ア カウントは、FMC GUI の **[**システム(**System**)**]** > **[**ユーザー(**Users**)**]** > **[**ユーザー(**User**)**]** ページで管理します。

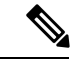

(注)

シェルによる FMC へのアクセスと Web インターフェイスによる FMC へのアクセスのための **admin** アカウントは同じではないため、異なるパスワードを使用できます。

システムを使用する各ユーザーに対して個別のアカウントを作成すると、各ユーザーによって 行われたアクションと変更を組織で監査できるほか、各ユーザーに関連付けられたユーザーア クセスロールを制限することができます。これは、ほとんどの設定および分析タスクを実行す る FMC で特に重要です。たとえば、アナリストはネットワークのセキュリティを分析するた

めにイベントデータにアクセスする必要がありますが、展開の管理機能にアクセスする必要は ありません。

システムには、Webインターフェイスを使用してさまざまな管理者およびアナリスト用に設計 された 10 個の事前定義のユーザー ロールが用意されています。また、特別なアクセス権限を 持つカスタム ユーザー ロールを作成することもできます。

#### <span id="page-1-0"></span>デバイス登録

FMC は、現在 Firepower システムでサポートされているすべてのデバイス(物理または仮想) を管理できます。

- Firepower Threat Defense:統合した次世代ファイアウォールと次世代 IPS デバイスを提供 します。
- Firepower Threat Defense Virtual:複数のハイパーバイザ環境で作業し、管理オーバーヘッ ドを削減し、運用効率を向上させるために設計された 64 ビットのバーチャル デバイス。
- Cisco ASA with FirePOWER Services(または ASA FirePOWER モジュール): 第一線シス テム ポリシーを提供し、検出とアクセス制御のために Firepower システムにトラフィック をパスします。ただし、FMC の Web インターフェイスを使用して ASA FirePOWER のイ ンターフェイスを設定することはできません。Cisco ASA with FirePOWER Services には、 ASA プラットフォームに一意なソフトウェアと CLI があり、これらを使用してシステム をインストールし、他のプラットフォーム固有の管理タスクを実行することができます。
- 7000 および 8000 シリーズ アプライアンス:Firepower システム用に特別に設計された物 理デバイス。7000 および 8000 シリーズ デバイスのスループットはさまざまですが、多数 の同じ機能を共有します。一般に、8000シリーズデバイスは7000シリーズデバイスより も高性能で、8000 シリーズ 高速パス ルール、リンク集約、およびスタックなどの追加機 能もサポートします。デバイスを FMC に登録するには、その前にデバイス上でリモート 管理を設定する必要があります。
- NGIPSv: VMware vSphere 環境で展開する 64 ビットのバーチャル デバイス。NGIPSv のデ バイスは、冗長性とリソースの共有、スイッチ、およびルーティングのようなシステムの ハードウェアベースの機能のどちらもサポートしていません。

FMC に管理対象デバイスを登録するには、FMC GUI の [デバイス(Device)] > [デバイス管 理(Device Management) ] ページを使用します。ご使用のバージョンにおける『[Firepower](http://www.cisco.com/go/firepower-config) Management Center [Configuration](http://www.cisco.com/go/firepower-config) Guide』のデバイス管理情報を参照してください。

## <span id="page-1-1"></span>ヘルス ポリシーとシステム ポリシー

デフォルトでは、すべてのアプライアンスにシステムの初期ポリシーが適用されます。システ ム ポリシーは、メール リレー ホストのプリファレンスや時間同期の設定など、展開内の複数 のアプライアンスで共通している可能性が高い設定を管理します。シスコでは、FMC を使用

して、それ自体およびその管理対象デバイスすべてに同じシステムポリシーを適用することを 推奨しています。

デフォルトで、FMCにはヘルスポリシーも適用されます。ヘルスポリシーは、ヘルスモニター リング機能の一部として、システムが展開環境内でアプライアンスのパフォーマンスを継続し て監視するための基準を提供します。シスコでは、FMC を使用して、その管理対象デバイス すべてにヘルス ポリシーを適用することを推奨しています。

#### <span id="page-2-0"></span>ソフトウェアとデータベースの更新

展開を開始する前に、アプライアンス上でシステムソフトウェアを更新する必要があります。 シスコでは、展開環境内のすべてのアプライアンスが Firepower システムの最新のバージョン を実行することを推奨しています。展開環境でこれらのアプライアンスを使用する場合は、最 新の侵入ルール更新、VDB、および GeoDB もインストールする必要があります。

 $\sqrt{N}$ 

Firepower システムのいずれかの部分を更新する前に、更新に付属のリリース ノートまたはア ドバイザリテキストを読んでおく必要があります。リリース ノートでは、サポートされるプ ラットフォーム、互換性、前提条件、警告、特定のインストールおよびアンインストールの手 順など重要なデータが提供されます。 注意

**FMC** で **Firepower** バージョン **6.5** 以降を実行している場合は、次のようになります。

FMC は設定の一環として次のアクティビティを確立し、システムを最新の状態に保ち、デー タをバックアップします。

• 週次自動 GeoDB 更新

Ú

• FMCとその管理対象デバイスにおける最新ソフトウェアをダウンロードする週次タスク。

このタスクは、FMCにソフトウェアの更新のみをダウ 重 ンロードします。ユーザーは、このタスクがダウンロー 要 ドした更新をインストールする必要があります。詳細 については、『Cicso Firepower Management Center Upgrade Guide』を参照してください。

• ローカルに保存された設定のみの FMC バックアップを実行する週次タスク。

**FMC** で**Firepower Versions 6.6+** が稼働されている場合、初期設定の一環として、FMC はシス コのサポートサイトから最新の脆弱性データベース(VDB)の更新をダウンロードしてインス トールします。これは 1 回限りの操作です。

Webインターフェイスのメッセージセンターを使用して、これらのアクティビティのステータ スを確認できます。システムがこれらのアクティビティのいずれかを設定できず 、FMC がイ ンターネットにアクセスできる場合は、ご使用のバージョンの『Firepower Management Center

Configuration Guide』で説明されているように、これらのアクティビティを自分で設定するこ とをお勧めします。